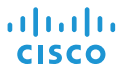

# Cisco IP Conference Phone 7832 クイックスタート

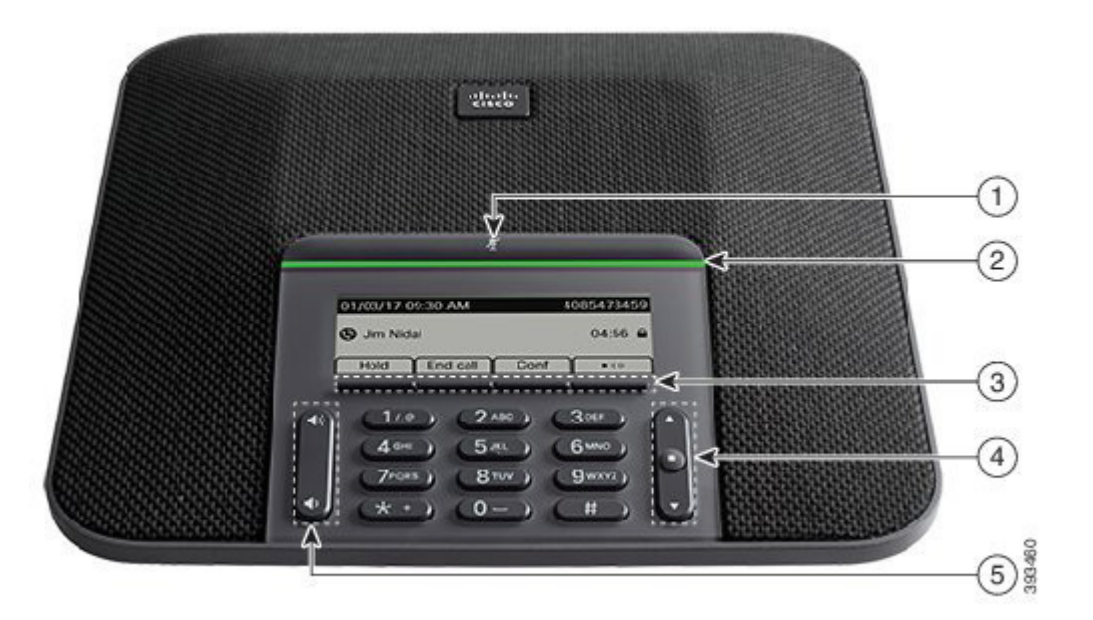

# 電話機

- 1 ミュート バー
- $(2)$  LED  $\bigwedge$
- 3 ソフトキー ボタン
- 4 ナビゲーション バーと選択ボタン
- 5 音量キー

# LED バーの状態

LED バーの点灯は次のステータスを示します。

- x 緑、点灯:アクティブ コール
- x 緑、点滅:着信コール
- x 緑、速い点滅:保留中のコール
- x 赤、点灯:ミュート中のコール

## 発信する

番号を入力して、[コール(Call)] を押します。

#### 応答する

[応答(Answer)] を押します。

#### 通話を保留する

- 1. [保留(Hold)] を押します。
- 2. 保留中の通話を再開するには、[再開(Resume)] を押し ます。

#### 最近の通話履歴を表示する

[最近の通話(Recents)] を押すか、上矢印キーを押します。

# お気に入りを表示する

[お気に入り(Favorites)] を押すか、下矢印キーを押してスピー ドダイヤル番号を表示します。

### コールに別のユーザを追加する

1. アクティブ コールから、[会議(Conf)] を押します。 2. 番号を入力します。 3. [会議(Conf)] を押します。

#### コールを他の人に転送する

- 1. 保留中ではないコールで、[転送(Transfer)] を押します。
- 2. 転送先の相手の電話番号を入力します。
- 3. 再度 [転送(Transfer)] を押します。

#### aludu. **CISCO**

# Cisco IP Conference Phone 7832 クイックスタート

3. [設定(Set)] と [適用(Apply)] を押すと選択した設定が

保存されます。

# コールをミュートする

1. [ミュート (Mute) ] / 2000 / 2000 を押します。

2. 再度 [ミュート(Mute)] を押すと、ミュートはオフになり ます。

# ボイス メッセージを聴く

[メッセージ(Messages)] を押して、音声ガイダンスに従い ます。

# すべてのコールを転送する

- 1. [不在(Fwd all)] を押します。
- 2. 転送先の電話番号をダイヤルするか、[メッセージ (Messages)] を押します。
- 3. 元に戻すには、[不在オフ(Forward off)] を押します。

# 通話の音量を調整する

音量を調整するには、電話を使用しているときに [音量

(Volume)] で上または下を押します。

# 呼出音の音量を調整する

呼出音の音量を調整するには、電話を使用していないときに 「音量 (Volume) ] (4) ● ● ● ● ● ● で上または下を押します。

# 着信音を変更する

- 1. [設定(Settings)] > [環境設定(Preferences)] > [呼出音 (Ringtone)] を選択します。
- 2. 呼出音のリストをスクロールし、[再生(Play)] を押してサン プルを聞きます。

シスコおよびシスコのロゴは、米国およびその他の国におけるシスコお よびその関連会社の商標を示します。シスコの商標の一覧については、 http://www.cisco.com/web/JP/trademark\_statement.html をご覧くだ さい。記載されているサードパーティの商標は、それぞれの所有者に帰属し さす。 ここについて こう イバーク イン高 ぶぶく さいこ このかり こうかつ シップ関係を意味するものではありません(1110R)。